# Session 3830

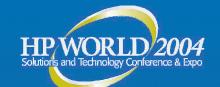

Active Directory Troubleshooting: Problems, Methods and Solutions

Gary L. Olsen WTEC Global Services Engineering Hewlett -Packard

Gary olsen@HP.com © 2004 Hewlett-Packard Development Company, L.P. The information contained herein is subject to change without notice

## Books

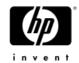

#### Windows Server 2003 on ProLiant Servers

http://www.phptr.com/title/0131467581

http://WindowsOnProLiant.com Authors: Gary Olsen, Bruce Howard

Publisher: Prentice Hall ISBN: 0131467581 Publishing Date: October, 2004

## Windows 2000: Active Directory

Author: Gary Olsen Publisher: New Riders ISBN: 1578702429

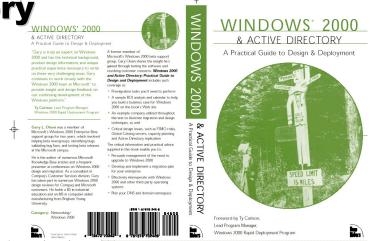

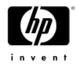

#### Topics **CLASS EXERCISES!**

- Troubleshooting Basics
- Troubleshooting DNS
- Troubleshooting Replication
- Troubleshooting FRS Replication
- Troubleshooting DCPromo
- Troubleshooting Group Policy

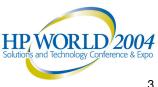

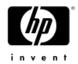

## Troubleshooting Basics

Define the Problem Work the Problem Collect Data Action Plan

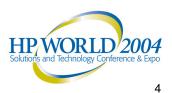

#### Define the Problem Is there one?

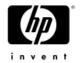

- Define the Problem
  - Events are NOT the problem!
  - What exactly is failing?
- Define the Scope ۲
  - One or multiple Machines
  - One or more users ٠
  - Single or multiple sites? ٠
  - Single or multiple DCs? (check logon server env. Variable) •
  - Members of same or multiple groups? •
  - Group Policy applied (event 1704 in app log) ٠
  - Time of day •

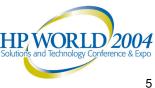

#### Work the Problem Is there one?

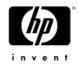

- Impact to the business
  - Urgency
  - **Resource allocation**
- After Defining the Problem, are there events in the event log ۲ related to the failure and time of failure?
- When did you notice it? What conditions? ۲
  - Tie the times to the events, other log entries
- Can the problem be replicated? ٠
  - Start narrowing the variables
  - Identify a savvy user with the problem who can help

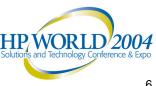

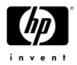

## **Collect Data**

#### **MPSReports**

- Free download (see slide notes)
- All Event Logs in .txt, evt format
- Netdiag, DCdiag, Net Accounts, Net Share,
- Repadmin
- DCpromo Logs
- GPOtool, GPresult
- Run it on all affected machines
- Other
  - Verbose Logging
  - Get status report from Replication Monitor

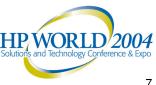

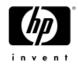

## The Action Plan

- Talk to all admins involved
- Who is affected? (computers, users)
- When? Is it reproducible?
- Area
  - Replication
  - Security
  - Name Resolution
  - **Group Policy** •
  - FRS/DFS
- What data needs to be collected?
- Analyze the Data •
  - Errors, warnings, etc
  - Solution
    - Google
    - www.eventid.net
    - Microsoft KB •
- **Test Solutions**

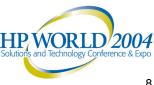

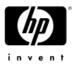

#### Action Plan Example

Overview: Determine cause of hang of ATL-DC1 Summary:

- analyzing perfmon logs
- implemented contingency plan
- identified support path

Action: Perfmon log analysis.

Why: to compare baseline (current) with Monday's hang events

Priority: Medium

When: March 25

Who: Jim Shoos, Don Juan

Status: In progress

Action: Crash dump analysis.

Why: determine cause of Monday's hang

- Priority: Medium
- When: March 27
- Who: Jack Sprat
- Status: In progress

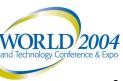

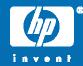

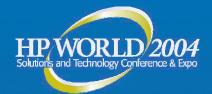

## **Troubleshooting DNS**

Basics Configuration Issues Server, Client Active Directory Integrated Zones (ADI) Delegation, Forwarding Quick Checks Common Problems Problem Solving Exercises

© 2004 Hewlett-Packard Development Company, L.P. The information contained herein is subject to change without notice

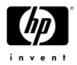

## **DNS** Basics

- Understand DNS
  - -<u>www.microsoft.com/dns</u> (DNS Center)
- Analyze the DNS infrastructure
  - Diagram
  - Details (delegation, forwarding, etc)
- Netlogon registers DNS records – Net start Netlogon & Net stop Netlogon
- Zone must contain msdcs, sites, tcp, udp sub zones for SRV records

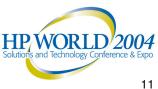

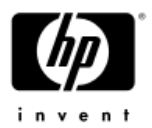

## **DNS Resolver Configuration**

- Workstations, Servers, DCs point to NS for their domain
  - No reason to point to other name servers like ISP, other internal NS, as "additional DNS servers"
- Std primary zone name server points to self for DNS
  - ADI Zone

- Only one NS points to self for DNS
- Other NS point to single "primary"

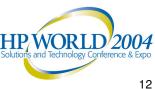

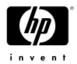

## DNS Server Configuration Server Properties

- Forwarding
- -Zone Transfers
  - Restricted Servers
- Enable Scavenging
- Delegation
  - -Correct server, IP address?
- Resolver (Tcp/IP Properties)

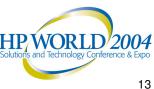

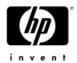

## **ADI** Server Configuration

- Best Practice: Select single ADI DNS Server as the "Primary".
  - Fixed in Windows Server 2003
- Don't put Std Secondary zones on DCs!

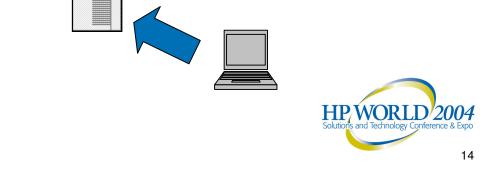

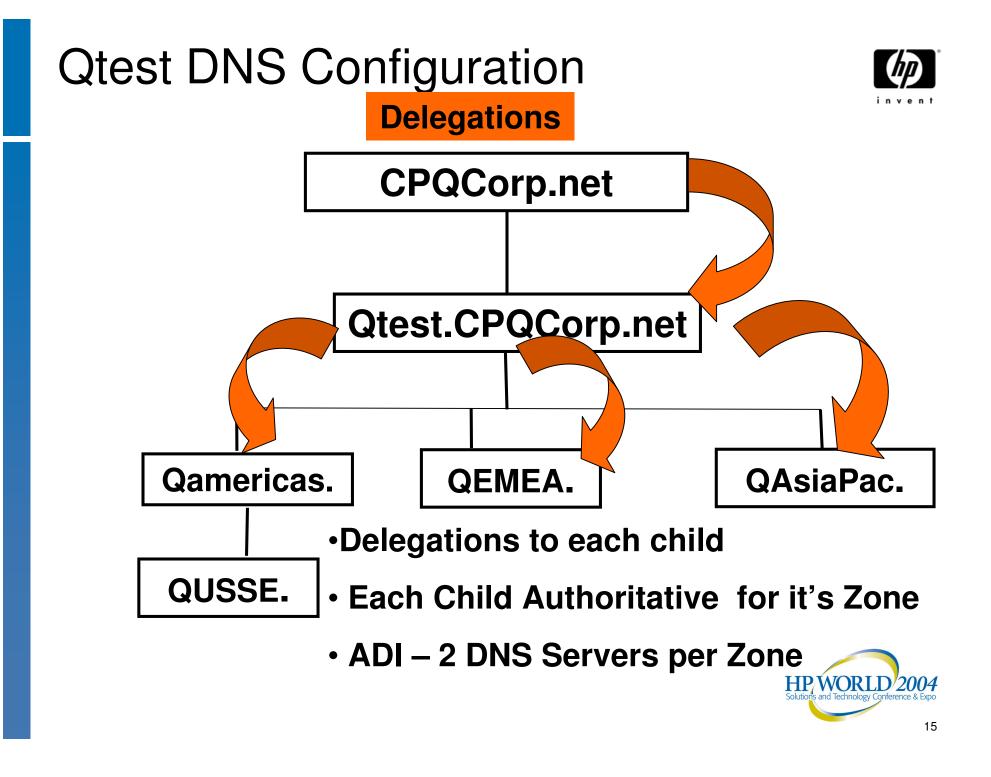

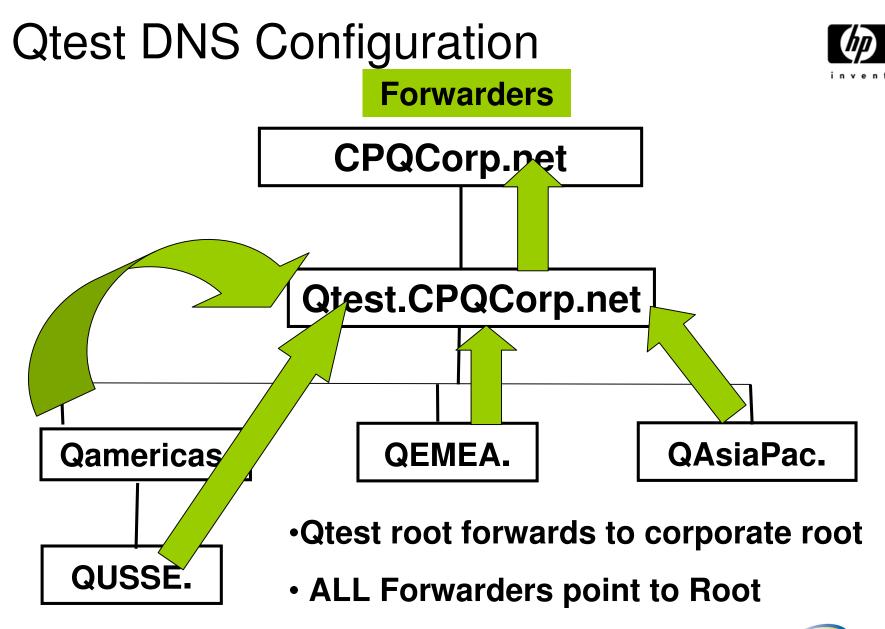

"No Recursion" box checked WORLD 2004

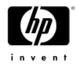

## Quick Checks

- Access to Internet is different issue
- Clear client and server cache
- Check TCP/IP properties
- Check the DNS topology - ADI Zones
- \_msdcs zone in root domain only
  - Cname Records
  - -GC Records

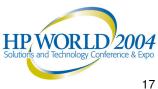

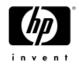

## Quick Checks

- Use Monitor tab in DNS snap-in - Test Recursive, simple queries
- Ping
  - Domain name
  - Server Name, address
- NSLookup

nslookup gc.\_msdcs.qtest.cpqcorp.net

Delete bad records, restart Netlogon svc

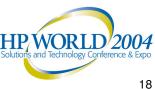

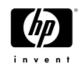

## Common Problem: Missing sub zones for SRV records

- First DC creates subzones for SRV records
  - -\_msdcs, \_Sites, TCP, UDP
- If they aren't there...
  - Check Tcp/ip properties for DNS server
  - Dynamic Updates on
  - Physical connectivity to DNS server
- Bonus Question: What if you delete these zones?

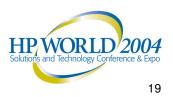

#### Problem: Promotion of 2<sup>nd</sup> DC fails: Unable to contact domain

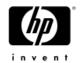

- Just promoted a new DC to create a new forest, company.com.
- Promoting 2<sup>nd</sup> DC in that domain yields an error saying it can't contact the domain.
- How do you troubleshoot this?

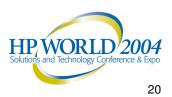

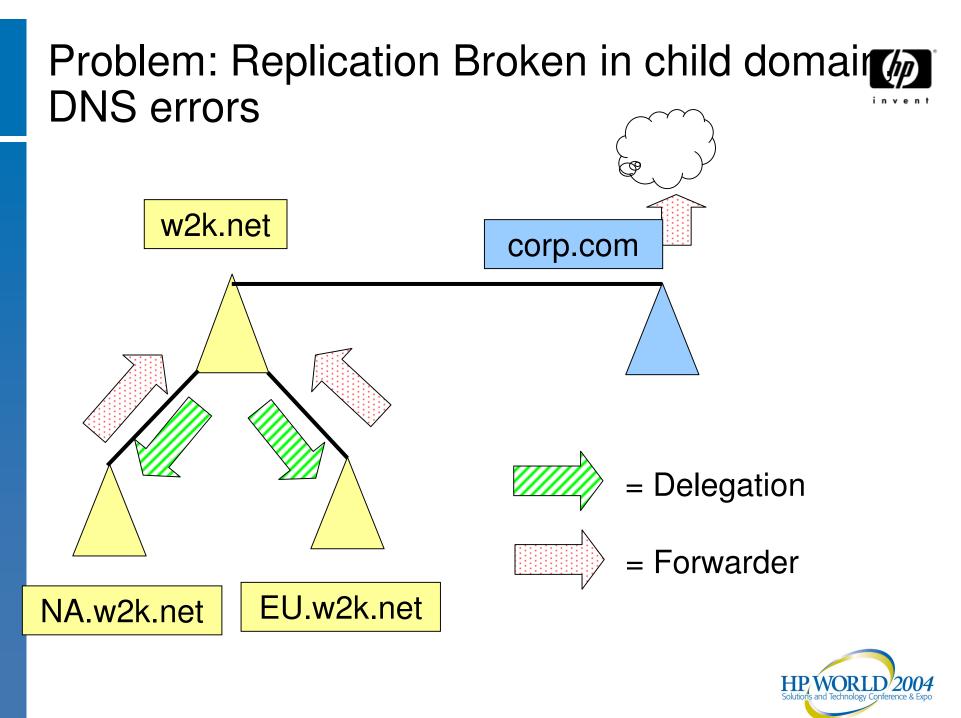

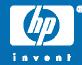

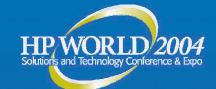

hp

## Troubleshooting AD Issues

Tools MPSReports Tips Account Lockout Problem Solving

© 2004 Hewlett-Packard Development Company, L.P. The information contained herein is subject to change without notice

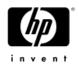

#### XP and Windows 2003 **Remote Desktop Resource Redirection**

•

- Client Resources Available when using Terminal Services Remote Desktop
  - File System Local drives and Network drives on Local Machine available on Remote machine
  - Audio Audio streams such as .wav and .mp3 files can be played through the client sound system.
  - **Port** Applications have access to the serial and parallel ports
  - Printer The default local or network printer on the client becomes the default-printing device for the Remote Desktop.
  - **Clipboard** The Remote Desktop and client computer share a clipboard
  - Terminal Services Virtual Channel Application Programming Interfaces (APIs) are provided to extend client resource redirection for custom applications.

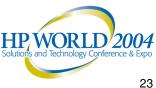

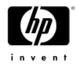

## Windows XP as a Tool!

- Adminpak for Win2K
- Adminpak for Windows 2003
- GPresult.exe
  - RSOP, ACL Filters, Policy Priority List,
- Group Policy Management Console Save GPO settings, User application
- Repadmin (new features)
- Remote Desktop

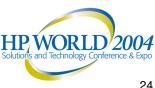

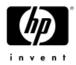

## NTDSUtil (Windows 2003)

- Authoritative restore
  - Roll AD back to previous date
  - Entire AD, tree or object
  - Improved in Windows Server 2003 (with LVR)
  - DSRM Mode
- Domain management
  - Create Application Partitions
  - Pre-create domains
- Metadata cleanup
  - Remove Server, domain, site objects
- Roles
  - FSMO Management: See, change all roles
- Semantic database analysis
  - Can repair checksum, inconsistency errors
  - DSRM mode
- Set DSRM Password or account password ٠

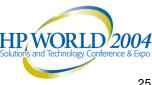

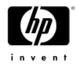

## ADSIedit.exe Demo

- GUI much like Users & Computers snap-in/Advanced features.
- Graphical view of AD.
- Like LDP.exe but:
  - Easier to browse.
  - Can modify attribute values
  - Shows ALL attributes
- Don't confuse with Users & Computers!

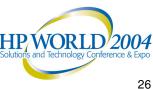

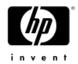

### LDP.exe Demo

- Takes time to set up:
  - Connect
  - Bind
  - View Tree
  - Enter DN to start (blank for default)
- Exposes attributes quickly, easy to see.
  - Only lists DEFINED attributes
- Faster than ADSIedit no GUI to traverse.
- LDAP searches.
- Can delete and modify, but not as easy as ADSIedit.
- Can execute remotely.

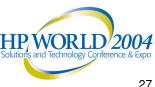

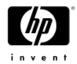

## **MPS** Reports

 Demo/Exercise – Using MPS Reports for AD Troubleshooting, Health Check

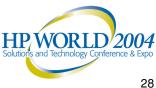

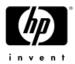

## Tip: Tracking Down a GUID

- Problem: GUID referenced in event log. What is it?
- Solution: (Q216359)
  - LDP search for the GUID
  - Search: <guid=5d718c23-253b-4310-94f0-9d6c62bea3ad>
  - Search.vbs in Support tools
- Orphaned Object (will kill replication)
  - Turn up NTDS diagnostic logging
    - Internal processing
    - Replication
  - Find object (GUID) in event logs
  - Delete it via LDP

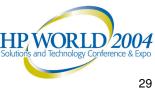

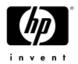

### Account Lockout

- Problem: User changes password, account gets locked out
- Causes:
  - User logged in to multiple machines with old credentials (VPN from home, etc.
  - User has mapped drives with old creds
    - Watch those lab machines!
- MS Solution: Increase retries to 10
- Tools to help...

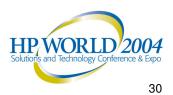

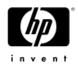

#### Tool: Acctinfo.dll Produces new User property tab...

| Member Of                                                             | roperties<br>Environment                                                                       | Sessions                                            | Remote control        |  |
|-----------------------------------------------------------------------|------------------------------------------------------------------------------------------------|-----------------------------------------------------|-----------------------|--|
| General Address                                                       | Account Profi                                                                                  |                                                     | hones Organization    |  |
| Terminal Services I                                                   | Profile COM+                                                                                   | Ad                                                  | ditional Account Info |  |
| Password Last Set                                                     | 9/6/2002 10:09:52 A                                                                            | Domain PW Info                                      |                       |  |
| Password Expires                                                      | 11/15/2002 10:09:52                                                                            | AM                                                  | in 57 days            |  |
| User Account Control                                                  | 512 [                                                                                          | Decode                                              |                       |  |
| Locked Out At                                                         | 9/6/2002 10:09:52 Al                                                                           | M                                                   | 🗖 Locked              |  |
| Unlock Time                                                           | N/A                                                                                            |                                                     |                       |  |
| SID S-1-5-21-12452                                                    | 5095-708259637-154                                                                             | 3119021-158                                         | 3492 SID History      |  |
|                                                                       | 2-4833-9933-659383650                                                                          |                                                     |                       |  |
|                                                                       | DC-02. northamerica.c                                                                          | orp.microsof                                        | t.com                 |  |
| Properties On CLT-                                                    | DC-02.northamerica.c                                                                           | orp.microsof<br>2 AM                                | t.com                 |  |
| Properties On CLT-<br>Last Logon                                      | DC-02.northamerica.c<br>9/6/2002 10:09:52<br>9/6/2002 10:09:52                                 | orp.microsof<br>2 AM<br>2 AM                        | t.com                 |  |
| Properties On CLT-<br>Last Logon<br>Last Logoff                       | DC-02.northamerica.c<br>9/6/2002 10:09:52<br>9/6/2002 10:09:52<br>e 9/6/2002 10:09:52          | orp.microsof<br>2 AM<br>2 AM                        |                       |  |
| Properties On CLT-<br>Last Logon<br>Last Logoff<br>Last Bad Logon Tim | DC-02.northamerica.c<br>9/6/2002 10:09:52<br>9/6/2002 10:09:52<br>e 9/6/2002 10:09:52<br>0 Bad | orp.microsof<br>2 AM<br>2 AM<br>2 AM<br>Password Co |                       |  |

| Policy                 | Value              | 08 |
|------------------------|--------------------|----|
| Max Password Age       | 70 D : 00 H : 00 M |    |
| Min Password Age       | 01 D : 00 H : 00 M |    |
| Lockout Duration       | 00 D : 00 H : 30 M |    |
| Reset Bad PW Count     | 00 D : 00 H : 30 M |    |
| Max Bad Password Count | 0                  |    |
| Previous PWs Kept      | 0                  |    |

**F3:** Users computer name used to change p/w on DC in AD same site

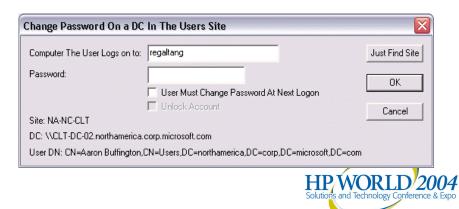

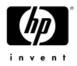

## Tool: LOCKOUTSTATUS.EXE

| DC Name    | Site      | User State | Bad Pwd Count | Last Bad Pwd          | Pwd Last Set         | Lockout Time | Orig Lock |   |
|------------|-----------|------------|---------------|-----------------------|----------------------|--------------|-----------|---|
| LCS-DC-01  | NA-TX-LCC | Not Locked | 0             | 9/16/2002 12:26:18 PM | 9/19/2002 8:10:55 AM | N/A          | N/A       |   |
| LCS-DC-03  | NA-TX-LCC | Not Locked | 0             | 9/18/2002 5:26:55 AM  | 9/19/2002 8:10:55 AM | N/A          | N/A       |   |
| MEX-DCF-01 | NA-MX-MEX | Not Locked | 0             | None                  | 9/19/2002 8:10:55 AM | N/A          | N/A       |   |
| MEX-DCF-02 | NA-MX-MEX | Not Locked | 0             | None                  | 9/19/2002 8:10:55 AM | N/A          | N/A       |   |
| MNP-DCF-01 | NA-MN-MNP | Not Locked | 0             | None                  | 9/1/2002 5:50:04 AM  | N/A          | N/A       |   |
| NA-DC-06   | NA-WA-RED | Not Locked | 0             | 8/26/2002 7:38:33 PM  | 9/19/2002 8:10:55 AM | N/A          | N/A       |   |
| NA-DC-08   | NA-WA-RED | Not Locked | 0             | 9/18/2002 5:26:54 AM  | 9/19/2002 8:10:55 AM | N/A          | N/A       |   |
| NA-DC-09   | NA-WA-RED | Not Locked | 0             | 9/14/2002 3:16:20 AM  | 9/19/2002 8:10:55 AM | N/A          | N/A       |   |
| NYC-DCF-01 | NA-NY-NYC | Not Locked | 0             | None                  | 9/1/2002 5:50:04 AM  | N/A          | N/A       |   |
| NYC-DCF-02 | NA-NY-MSN | Not Locked | 0             | None                  | 9/1/2002 5:50:04 AM  | N/A          | N/A       |   |
| ORA-DCF-01 | NA-CA-IRV | Not Locked | 0             | None                  | 9/19/2002 8:10:55 AM | N/A          | N/A       | _ |
| PHL-DCF-01 | NA-PA-PHL | Not Locked | 0             | None                  | 9/1/2002 5:50:04 AM  | N/A          | N/A       |   |
| PHX-DCF-01 | NA-AZ-PHX | Not Locked | 0             | None                  | 9/19/2002 8:10:55 AM | N/A          | N/A       |   |
| PIT-DCF-01 | NA-PA-PIT | Not Locked | 0             | None                  | 9/1/2002 5:50:04 AM  | N/A          | N/A       |   |
| RES-DCF-01 | NA-VA-RES | Not Locked | 0             | None                  | 9/19/2002 8:10:55 AM | N/A          | N/A       | - |

Runs as Standalone utility or extension to ACCTINFO. Shows bad p/w count and time across all DC's in domain

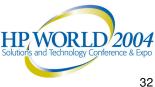

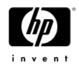

### Downloads...

- Account Lockout Best Practices Whitepaper at http://www.microsoft.com/downloads/details.aspx?Familyl D=8c8e0d90-a13b-4977-a4fc-3e2b67e3748e&DisplayLang=en.
- The AcctInfo.dll and LockoutStatus.exe tools can be downloaded from http://www.microsoft.com/downloads/details.aspx?Familyl D=7af2e69c-91f3-4e63-8629b999adde0b9e&DisplayLang=en.

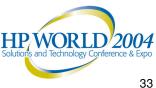

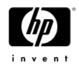

## Active Directory Problem Diagnosis (Class exercise)

# Tried to create a machine account – Error says it already exists, but can't see it in Users and Computers

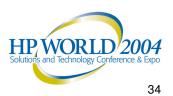

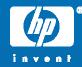

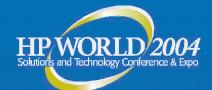

## Troubleshooting AD Replication

0

Golden Rule Top 10 Things that Break Replication Quick Checks

© 2004 Hewlett-Packard Development Company, L.P. The information contained herein is subject to change without notice

## Golden Rule of Replication Troubleshooting

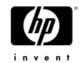

Always Assume that...

No two domain controllers ever have the same AD information at the same point in time

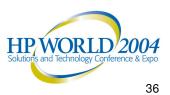

# Top 10 Things That Break Replication

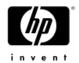

- 10. Failure by System Architect to Design the topology properly
  - This isn't rocket science!
- 9. Failure by Administrator to understand Replication
- 8. Failure by Administrator to monitor AD
- 7. DNS problems
  - Duplicate connection objects
  - Bad Cname record
  - SRV Records not registered
- 6. KCC doesn't clean up (by design in Windows 2000)

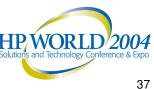

# Top 10 Things That Break Replication

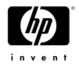

- 5. Orphaned objects, Lingering Objects
- 4. Poorly routed, IP address changes
- 3. Messing with schedules, costs, etc.
- 2. Physical connectivity fails
- Topology misconfigured
  - Poor design & implementation (see #9,10)
  - Failure to reconfigure DefaultIPSiteLink

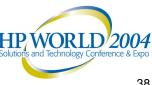

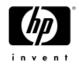

# **Quick Checks**

- Who isn't replicating with who?
- MPS Reports (DS)
  - Repadmin
    - /Showreps (Win2K)
    - /replsum bydest bysrc /sort:delta
  - Event Logs
- Map out topology (HP OpenView)

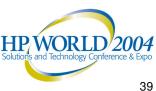

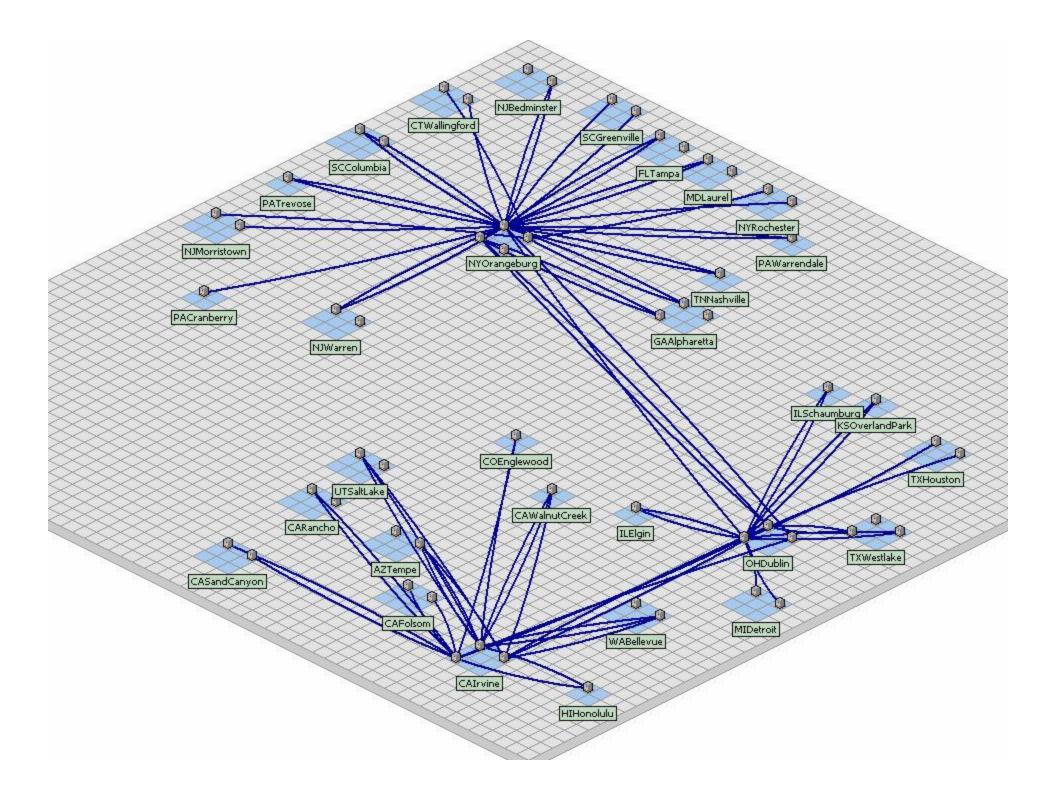

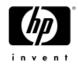

# **Quick Checks**

- Force Replication (snap-in)
  - Returns different error

#### Create user, site on broken DC

- See if Inbound/outbound replication working
- ReplMon Status Report
  - Not included in MPS Reports

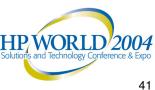

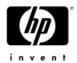

# Check Cname DNS Records

- In root \_\_msdcs zone (only), alias record mapping DC's FQDN to its server GUID.
  - Only one record per server.
    - Delete duplicates.
  - Match GUID in alias record to GUID reported by Repadmin /showreps.
  - If in doubt, delete DC's Alias record(s) and re-start netlogon on broken DC to re-register.
  - Ping <guid>.\_msdcs.domain.com
- **OR... Use DNSLINT**

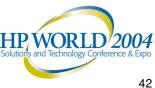

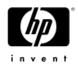

# **Replication Monitor**

- Status report (replication health report)
- List of all GCs, BHS, Trusts
- List of all replication errors on all DCs in domain
- Changes not replicated
- **Replication partners**
- Force push/pull replication
- Group Policy Object status
- FSMO validation

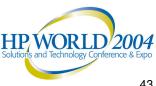

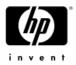

#### Common Replication Problems Event 1311

- Physical
  - GC or DC can't be contacted (see event 1722)
  - Network Failure
  - Improper routing
  - Changes in routing, addressing, etc.
- Logical
  - Sites w/o site links
  - Site Link Bridges covering dial up networks
  - Site Links not Interconnected
    - Site link A-B and C-D (no common site)
  - Preferred BHS offline

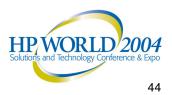

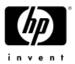

#### **Common Replication Problems** Logical (cont'd)

- BHS swamped
  - Undersized
  - Too many satellite sites to single BHS (fixed in W2k3)
  - Site Link Schedule
- DNS Lookup Failure
- KCC didn't clean up properly (Windows 2000)

#### 1311 Repair

- Look at the topology (HP OpenView)
  - Review the design and implementation
  - Poor design = lots of 1311s!
- Are 1311's forest wide, domain wide, or site specific?
  - Repadmin /istg

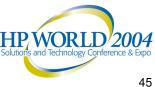

772 – RPC Server is unavailable.

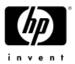

# Common Replication Problems

- BHS swamped
  - Undersized
  - Too many satellite sites to single BHS (fixed in W2k3)
  - Site Link Schedule
- DNS Lookup Failure
- KCC didn't clean up properly (Windows 2000)

#### 1311 Repair

- Look at the topology (HP OpenView)
  - Review the design and implementation
  - Poor design = lots of 1311s!
- Are 1311's forest wide, domain wide, or site specific?
  - Repadmin (see Repadmin slide)

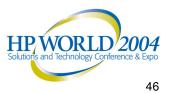

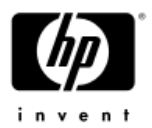

# Common Replication Problems

- Look at the topology (HP OpenView)
  - Review the design and implementation
  - Poor design = lots of 1311s!
- SLB only in fully routed networks
- Preferred BHS: Just say NO! (or upgrade to w2k3)

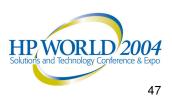

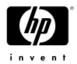

# Common Replication Problems 1772 – RPC Server is unavailable.

- - Physical connectivity.
  - DNS.
- DefaultIPSiteLink
  - Failure to treat this as a normal site link after topology is implemented
    - All Sites in here + in other Links (forgot)
    - Treat it as any other link
    - Rename, don't delete... just in case
  - Causes Replication to break, poor performance
  - Test later... 😳
- Time Skew (must be within 5 minutes •
  - W32tm sync (Windows 2000)

/config /syncfromflags:DOMHIER (Windows 2003)

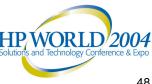

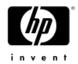

# "Lingering Object" Problem

- The problem
  - Replication broken or DC/GC offline >tombstonelifetime (TSL)
  - Loose behavior (Windows 2000 pre-sp3)
    - Allows old object to be propagated back to the AD
    - Security Problem (possibly)
    - Kills replication chokes on orphaned objects
    - GC: propagates read-only objects (can't delete)

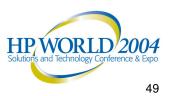

# "Lingering Object" Fix

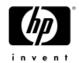

- The Fix:
  - Tight behavior (default in Windows Server 2003 clean install)
  - Stops replication until the object is deleted.
  - -Q317097
- Cleanup:
  - Repadmin /removelingeringobjects
    - See Repadmin /experthelp

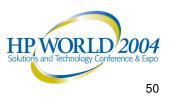

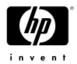

# If all else fails, try demoting...

- Normal or Manual Demotion of a DC then repromote to clean up problems
  - Microsoft loves this!
  - Only if problem is isolated to one DC.
  - If replication isn't working, demotion won't work.
  - Can manually demote a DC in Win2K SP3 and Windows 2003.
    - DCPromo /forceremoval Then clean up the AD
    - **KB 332199**
- Warning: If this is an Exchange Server, manual demotion will break Exchange

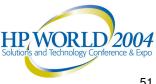

### **Replication Problem Diagnosis** (Class exercise)

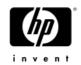

Problem 1: Takes twice as long to replicate from Denver to Atlanta as from Denver to Miami. Network bandwidth not an issue.

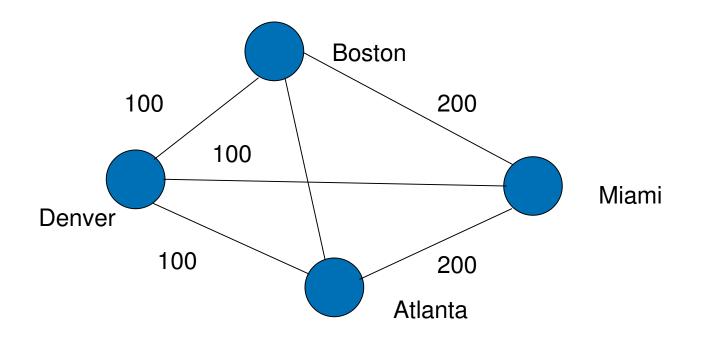

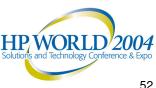

### **Replication Problem Diagnosis** (Class exercise)

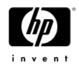

- Problem 2: Replication topology automatically changes after a DC becomes unavailable then recovers.
  - 3 tier hierarchy
  - Forcing replication thru certain DCs in each hierarchy (by geography)
  - After DC recovery, KCC reconstructs the topology for that region – ignoring manual design

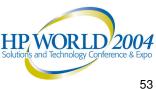

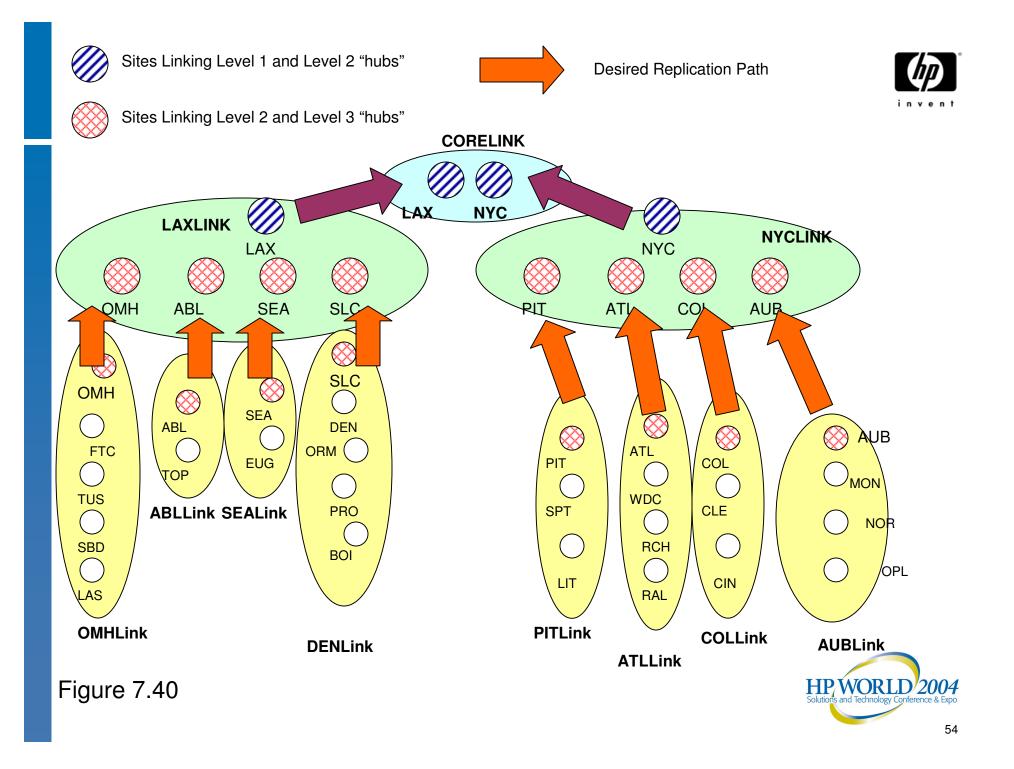

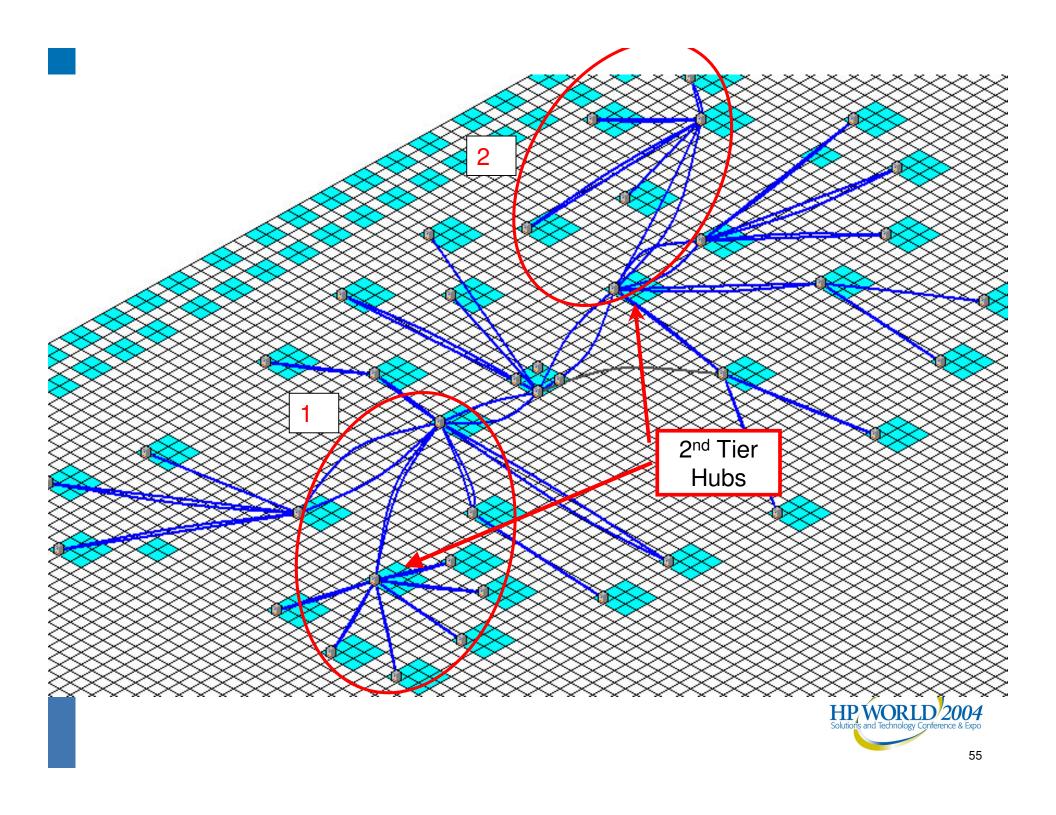

### Replication Problem Diagnosis (Class exercise)

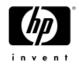

- Problem 3: Event 1311 Source: NTDS
  - The Directory Service consistency checker has determined that there is not enough physical connectivity published via the Active Directory Sites and Services Manager to create a spanning tree connecting all the sites containing the Naming Context DC=mycorp,DC=com. Where do we start?
- Where do we start?

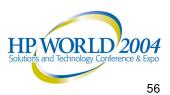

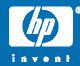

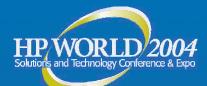

hp

# DCPromo Troubleshooting

Basics Quick Checks Tools Common Problems Problem Solving Exercises

© 2004 Hewlett-Packard Development Company, L.P. The information contained herein is subject to change without notice

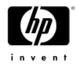

### **DCPromo Basics**

- 1<sup>st</sup> DC in Forest doesn't need DNS – DNS failure will show up with #2 DC
  - DNS "" zones must exist
- DCPromo will configure DNS
  - First DC in Forest
  - W2k: NO! W2k3: Yes!
- W2K33 Nice DNS check
- DCPromo isn't successful until SYSVOL and Netlogon shares are created
  - No Sysvol share = Replication failure

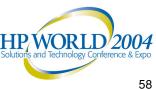

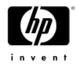

# **DCPromo Basics**

- Able to contact a functional existing DC.
  - DNS must be working
  - Dcpromo /replicationsourceDC=
  - NLTest /test: DCPromo (tests DNS)
- Creates/moves Machine acct (DC1\$)
- UserAccountControl Attribute set
  - -4096 (1000 hex) = Workstation/Server
  - 532480 (82000 hex) = DC

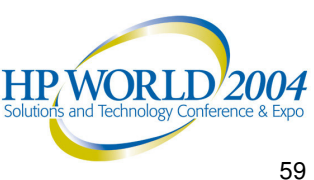

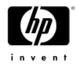

# Quick Checks

- DNS Set up properly?
  - TCP/IP properties set to correct DNS
  - -"" zones exist
- Proper Credentials?
- Is the DC a DC?
  - Inbound/Outbound Replication
  - SYSVOL and NetLogon shares
    - If no, then no Outbound Replication
  - -UserAccountControl = 532480 (82000 hex)

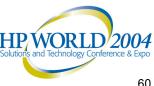

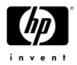

### DCPromo tools

- %windir%\debug
  - DCpromo.log (appended)
  - DCpromoui.log (renamed)
- Set verbosity on dcpromoui.log
- Netdiag /v
- DCDiag /v
- **Directory Service Event Log**

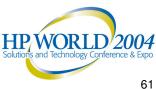

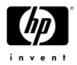

# **Common Problems**

- Missing Sysvol and NetLogon shares
- KB 257338 good but...
  - Create Manual connection object
    - Force Replication
    - Works well for any connection failure
  - Force KCC to "Check Replication Topology"
- Repadmin /add and /sync
  - Adds a low level link and syncs across it
  - Works very reliably
  - See my article on the CD

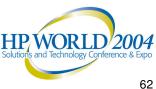

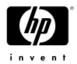

# **Common Problems**

Errors accessing the machine account (DC1\$) 

- -Q250804
- If server is in a workgroup, join the domain, then DCpromo (cuts the troubleshooting in half)
  - Account is moved.
- Error: DC1\$ not found, access denied, etc.
  - Credentials of account running Dcpromo
  - Source must have security policy applied to itself.
  - Q250874
  - Dcdiag /test:MachineAccount
    - /test:FixMachineAccount
    - /test:RecreateMachineAccount

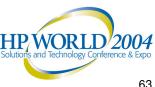

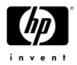

# Poor WAN Performance

- Install From Media (W2k3)
  - Source Replica AD from Media in DCPromo
  - GCs or DCs (Replica only).
  - No initial replication from a DC.
  - After initial load, replicates changes.
  - Unattended Answer File Support:
    - ReplicateFromMedia
    - ReplicationSourcePath
- Media useful life < 60 days (or TSL)</li>

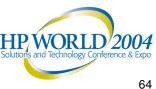

### **DCPromo Problem Diagnosis** (Class Exercise)

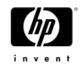

- Attempting to promote 1<sup>st</sup> DC in a remote site fails with specified domain does not exist or cannot be contacted
  - RPC Server Unavailable

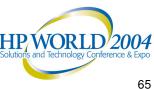

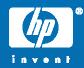

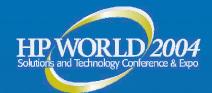

hp

# File Replication Service (FRS)

© 2004 Hewlett-Packard Development Company, L.P. The information contained herein is subject to change without notice

#### Fixes in Windows 2000 SP3 and Windows Server 2003

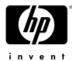

- FRS Detects and Suppresses Excessive Replication
- FRS Performs Serialized Version Vector Joins ٠
- FRS Does Not Stop Replicating If the Staging Area Is • Filled
- Increase in NTFS Journal Size •
- Changes to the Automatic Non-Authoritative Restore **Functionality**

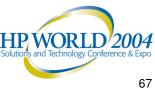

### **Top FRS Issues**

- Morphed Directories
  - Upgrade to SP3 + FRS hotfix
  - Don't use Authoritative Restore
- Excessive replication
  - Get FRS friendly AV software
  - Upgrade to SP3 +FRS hotfix

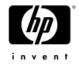

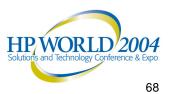

#### **Top FRS Issues**

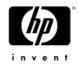

- Improper design & implementation
  - Topology
  - Staging area space
  - USN Journal size
  - Insufficient hardware
- Missing FRS objects in Active Directory
  - Usually easiest to demote/promote

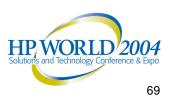

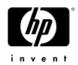

# #1 FRS Issue

- Accidental Bulk Delete of Sysvol or DFS trees

   Oops!
- Solutions:
  - Authoritative Restore/ Disaster Recovery
  - Watch who you give Admin rights to!

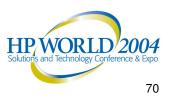

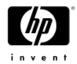

# FRS Troubleshooting Tools

- Sonar
- Ultrasound
- FRSDiag
- Ultrasound Help File

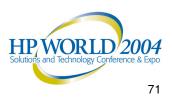

# File Replication Service

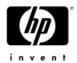

- - Q292438 Troubleshooting Journal Wrap Errors on SYSVOL and DFS Replica Sets
  - Q315070 Event 13568 Is Logged in the File Replication Service Event Log
- **Staging Directory Sizing & Placement** 
  - Q329491 Configuring Correct Staging Area Space for Replica Sets
  - Q265085 Moving FRSStagingPath Requires Non-Authoritative Restoration (RTM,SP1,SP2)
  - Q291823 How to Reset the File Replication Service Staging Folder to a Different (SP3)
- Staging Directory accumulation
  - Q307777 Possible Causes of a Full File Replication Service Staging Area
- **Repairing AD Objects used by FRS** 
  - Q296183 Overview of Active Directory Objects That Are Used by FRS
  - Q312862 Recovering Missing FRS Objects and FRS Attributes in Active Directory
- File and Folder filters in FRS
  - Q229928 Design Decisions, Defaults and Behavior for FRS File and Folder Filters

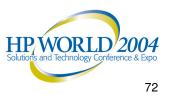

# File Replication Service

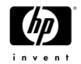

- - Q221111 Description of FRS Entries in the Registry
- **FRS Debug Log Configuration** 
  - Q221112 NT File Replication Service Log File Size and Verbosity
- **Morphed or Conflicted Directories** 
  - Q328492 Folder Name Is Changed to "FolderName NTFRS <xxxxxxx>"
- **QuadZero Service Assertion** 
  - Q328800 superceded by Q811217
- **Excessive Replication of FRS content** 
  - Q279156 The Effects of Setting the File System Policy on a Disk Drive or Folder
  - Q284947 Antivirus Programs May Modify Security Descriptors and Cause Excessive
  - Q282791Disk Defragmentation Causes Excessive FRS Replication Traffic
  - Q315045 FRS Event 13567 Is Recorded in the File Replication Service Event Log
- **Sharing violations** 
  - Kixstart, real-time antivirus programs, interactive logon scripts, dynamic data

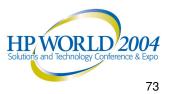

#### FRS Problem Diagnosis (Class Exercise)

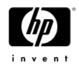

- Problem: Group Policy not being propagted because FRS not working
  - Created txt file in sysvol didn't make it to some DCs
- Examine NTFSUtl logs using Perl Scripts

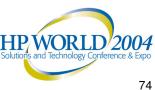

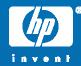

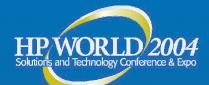

# Group Policy Troubleshooting

Basics Quick Checks Tools Common Problems Problem Solving Exercises Resources

© 2004 Hewlett-Packard Development Company, L.P. The information contained herein is subject to change without notice

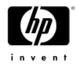

## **GPO** Basics

- Powerful and dangerous
  - ~700 in Windows 2000
  - ~900 in Windows Server 2003
- LSDOU Ordering
  - Apply to Local Machine, Site, Domain, OU
  - Windows Server 2003 Software Restriction Policies don't follow this.
- User must have Read, Apply Group Policy rights

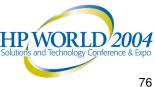

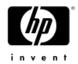

## **GPO** Basics

- Removing the GPO will modify the dynamic registry settings, return to pre-GPO state
- Watch for
  - Inheritance Blocking
  - No Override
  - ACL filtering
  - Loopback

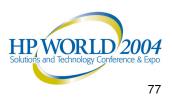

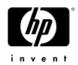

## **GPO** Basics

- GPO only applies to domain/OU where user or computer account reside
  - Won't apply to OU with just groups
- Multiple GPOs cost in logon performance
- Test them before implementing

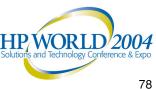

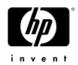

## **Quick Checks**

#### Policy isn't getting applied

- Computer, user in domain or OU policy is defined for?
- ICMP disabled or blocked in the network
- Filtered, Overridden, Blocked, disabled?
- Not refreshed yet?
  - GPUpdate (replaces secedit /refreshpolicy)
- FRS or Replication Problem
  - Look for event 1704

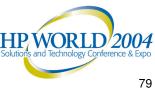

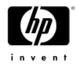

#### New! Gpresult.exe

- Use the XP/2003 version
  - Run on XP client in the domain
  - Built-in
  - Gpresult /V (verbose)
- Returns:
  - Filtered GPOs (and reason)
  - Security Details
    - Account policies
    - User Rights
- Remember •
  - Policy is cached reboot / login to clear
  - Note who authenticating server is
    - Environmental Variable "logon server"

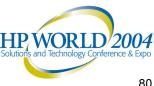

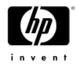

## New! GPMC

- Group Policy Management Console
   Free Download
- Manage all Policies in domain
  - See all options: No Override, blocking, etc
  - Applied GPOs / Denied GPOs (and why)
- Save GPO settings, User Applied Settings
- Modeling ("what if scenario")

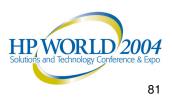

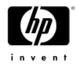

#### New! GPResult

- GPresult
  - Built in to Windows 2003 Server, XP
  - -RSOP
    - Security settings displayed
    - Account settings
    - User Right Settings
    - Audit Settings
  - ACL Filters applied
  - Filtered GPOs (and reason)
  - Admin Template (registry) settings
  - Works in a Windows 2000 domain but only from an XP or Windows Server 2003 client.

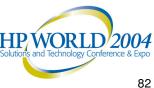

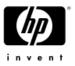

# Group Policy Management Console

- Manage all policies for all Domains, all OUs in forest with one GUI based tool
- Run GPResult to see policy apply for any user on any machine – without bothering the user or the machine.
- Save GPO and GPResults in HTML format
  - Off-line analysis
  - Send to Support Engineers for analysis
- Troubleshooting
  - GPOs applied, not applied and why
  - Easily see all settings applied without wading thru gpedit
- Backup/Restore policies

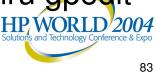

| Sroup Policy Management                                                                                                    |                                                                                                    |
|----------------------------------------------------------------------------------------------------|----------------------------------------------------------------------------------------------------|
| Eile Action View Window Help                                                                                                    | _ <u>-</u> 2 ×                                                                                                    |
|                                                                                                    |                                                                                                    |
|                                                                                                    | Americas Desktop Basic         Scope       Details       Settings       Delegation         Links         Display links in this location:       Qtest.cpqcorp.net       •         The following sites, domains, and OUs are linked to this GPO:       •       •         Location       Enforced       Link Enabled       •         Mamericas       No       No       •         Security Filtering         The settings in this GPO can only apply to the following groups, users, and computers:       Name         Mame       Authenticated Users       • |
| Group Folicy Objects     Americas Desktop Basic     S     Computer Basic     S     Default Domain Controll     S     Default Domain Policy     S     Default Domain Policy     S | Add <u>Remove</u> Properties       WMI Filtering       This GPO is linked to the following WMI filter: <none></none>                                                                                                    |
|                                                                                                    |                                                                                                    |

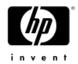

#### Userenv.log

- Located: %systemroot%\debug\usermode
- User environment info:
  - Group policy (registry)
  - Client side extensions
- Increase verbose logging (Q221833)
  - (enhanced in Windows 2003)
- Take time read and study and you may be surprised at what you can find!
- Sample Userenv.log

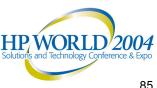

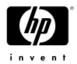

# Additional User Mode Logs

- Client-side extensions
  - Registry (demo) Q216357

HKLM\software\Microsoft\WindowsNT\currentversion\winlogon\ GPExtension

- Errors created in %windir%\debug\user mode
  - Named after the CSE .dll
    - Q245422
  - Produced automatically on error (except winlogon.log)
- Invaluable in debugging. Use them!

Sample gptext.dll

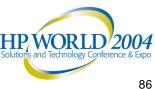

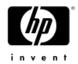

# **Common Problem**

- Need to restore Default Domain, Default Domain controllers policies
- Best Practice Don't mess with these 2 policies
- If you do...

۲

•

- **DCGPOFix** 
  - **Replaces Default Domain Policy**
  - **Replaces Default Domain Controllers Policy**
  - One or both
  - Wipes out old settings like EFS –

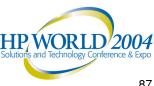

#### Group Policy Problem Diagnosis (Class exercise)

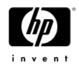

- Problem: Group Policy settings not applied to some clients
  - User settings made to Users OU GPO
  - Some users get them, some don't
  - USE GPMC!
- Problem: Policy Applies some user settings, but logon script doesn't work.

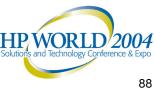

#### Security Problem Diagnosis (Class exercise)

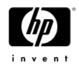

Problem: Set Password Length to 6, History to 24. However, when user changes password, it forces length of 8 and History of 5.

- 4 sites, 30 DCs Affects all users and admins
- Checked all GPOs none have 8/5 set
- Noticed 2 default domain policies
- 16 GPOs at domain level
- Default Domain policy lowest priority
- Users OU, Computers OU

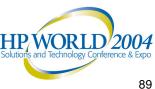

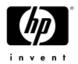

#### **Group Policy Resources**

All Group Policy Resources: <u>http://www.microsoft.com/gp</u> Server 2003 Group Policy Infrastructure

http://www.microsoft.com/downloads/details.aspx?FamilyId =D26E88BC-D445-4E8F-AA4E-B9C27061F7CA&displaylang=en

Troubleshooting Group Policy: <u>http://www.microsoft.com/downloads/details.aspx?FamilyId</u> <u>=B24BF2D5-0D7A-4FC5-A14D-</u> E91D211C21B2&displaylang=en

Administering Group Policy with GPMC: http://www.microsoft.com/windowsserver2003/gpmc/gpmc wp.mspx

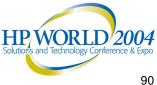